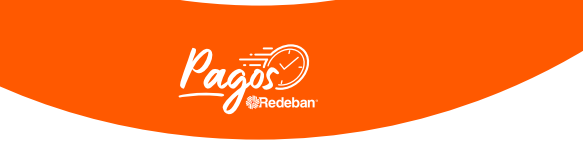

Bienvenido a **Recibe pagos en tu cel** la forma más novedosa del mercado para recibir el pago de tus ventas a través de tu celular con toda la seguridad y respaldo tecnológico de **Redeban.**

Te invitamos a seguir los siguientes pasos para que empieces a vivir la experiencia de **Recibe pagos en tu cel:**

**01**

Para descargar la **App Redeban** en tu celular Android con Tecnología NFC, ingresan en **D** constant o haz clic en el siguiente enlace:

https://play.google.com/store/apps/details?id=co.com.netcom.redeban&pli=1

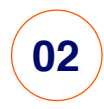

## Escribe en el buscador de la tienda: **Redeban**

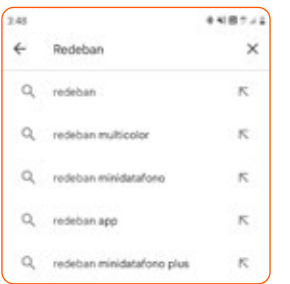

**03**

Selecciona la siguiente opción:

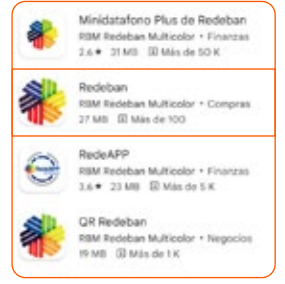

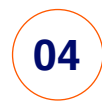

**Instala la aplicación** y espera hasta que termine el proceso de descarga **en tu celular:** 

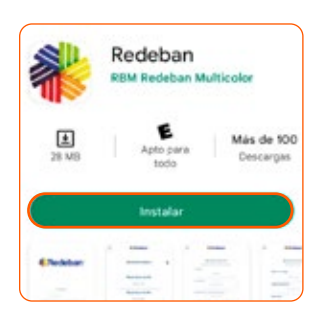

 $\overline{\phantom{0}}$ **05**

**Abre la aplicación,** y logueate con los usuarios y contraseña que fueron **enviados a tu correo.**

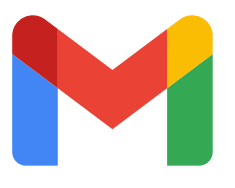

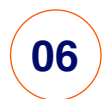

¡Y LISTO! Ya puedes vivir la experiencia de **Recibe Pagos con tu Cel.**  Ingresa el monto de la venta y **busca este icono** para que tu cel pueda recibir el pago a través de tecnología sin contacto:

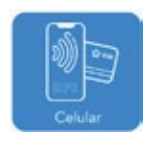